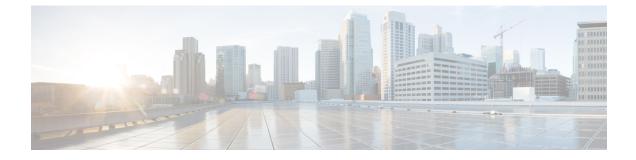

# **VideoStream Commands**

- ap dot11 media-stream multicast-direct, on page 1
- show ap dot11, on page 2
- show wireless media-stream group, on page 3
- wireless media-stream multicast-direct, on page 4
- wireless media-stream, on page 4

## ap dot11 media-stream multicast-direct

To configure multicast-direct for 2.4-GHz/5-GHz band, use the **ap dot11 media-stream multicast-direct** command.

ap dot11 {24ghz | 5ghz} media-stream {multicast-direct {admission-besteffort | client-maximum value | radio-maximum value} | video-redirect}

| Syntax Description | multicast-direct      | Configure multicast-direct for 802.11 ban                                                           | ıd                           |  |  |  |  |
|--------------------|-----------------------|----------------------------------------------------------------------------------------------------|------------------------------|--|--|--|--|
|                    | admission-besteffort  | admission-besteffort Admits media stream to best-effort queue.                                      |                              |  |  |  |  |
|                    | client-maximum value  | client-maximum value Specifies the maximum number of streams allowed on a client.                   |                              |  |  |  |  |
|                    | radio-maximum value   | radio-maximum valueSpecifies the maximum number of streams allowed on a 2.4-GHz or a 5-GHz<br>band. |                              |  |  |  |  |
|                    | video-redirect        | Redirect non Multicast-direct video to BestEffort queue over the air.                               |                              |  |  |  |  |
| Command Default    | None                  |                                                                                                    |                              |  |  |  |  |
| Command Modes      | config                |                                                                                                    |                              |  |  |  |  |
| Command History    | Release               |                                                                                                    | Modification                 |  |  |  |  |
|                    | Cisco IOS XE 3 2SECis | co IOS XE 3.3SECisco IOS XE 3.3SE                                                                   | This command was introduced. |  |  |  |  |

I

| 7.6                                                                                                    | This command was introduced in a release earlier than Release 7.6.                                                                                   |  |  |  |
|----------------------------------------------------------------------------------------------------|----------------------------------------------------------------------------------------------------|--|--|--|
| 2                                                                                                    | figure the media stream multicast-direct parameters on a 802.11 network, ensure that the operational.                                                |  |  |  |
| Examples                                                                                                    |                                                                                                    |  |  |  |
| The following example shows how to configure multicast-direct for the 2.4-GHz band.                                                                                                    |                                                                                                    |  |  |  |
| (Cisco Controller) >Device# <b>configure terminal</b><br>Enter configuration commands, one per line. End with CNTL/Z.<br>Device(config)# <b>ap dot11 24ghz media-stream multicast-direct</b> |                                                                                                    |  |  |  |
| Related Topics<br>wireless media-stream multicast-direct, on page 4                                                                                                    |                                                                                                    |  |  |  |
|                                                                                                    | edia-stream multicast-direct, on page 4                                                                                                    |  |  |  |
|                                                                                                    | Before you con<br>network is none<br><b>Examples</b><br>The following e<br>(Cisco Contro<br>Enter configu<br>Device (config<br><b>Related Topics</b> |  |  |  |

To display 802.11 band parameters, use the **show ap dot11** command.

 $show ~ap ~dot11 ~\{24ghz ~|~ 5ghz\} ~\{media-stream ~rrc ~|~ network ~|~ profile ~|~ summary\}$ 

| Syntax Description | media-stream rrc          | Displays Media Stream configurations.           |                              |
|--------------------|---------------------------|-------------------------------------------------|------------------------------|
|                    | network                   | Shows network configuration.                    |                              |
|                    | profile                   | Shows profiling information for all Cisco APs.  |                              |
|                    | summary                   | Shows configuration and statistics of 802.11b a | nd 802.11a Cisco APs.        |
| Command Default    | None                      |                                                 |                              |
| Command Modes      | User EXEC comman          | nd mode or Privileged EXEC command mode         |                              |
| Command History    | Release                   |                                                 | Modification                 |
|                    | Cisco IOS XE 3.2S         | ECisco IOS XE 3.3SECisco IOS XE 3.3SE           | This command was introduced. |
| Command History    | Release                   | Modification                                    |                              |
|                    | 7.6                       | This command was introduced in a release early  | ier than Release 7.6.        |
| Jsage Guidelines   | None.                     |                                                 |                              |
|                    | The following is a sa     | ample output of the show ap dot11 24ghz media   | -stream rrc command.         |
|                    | Device# <b>show ap do</b> | t11 24ghz media-stream rrc                      |                              |

| Multicast-direct               | : Disabled |
|--------------------------------|------------|
| Best Effort                    | : Disabled |
| Video Re-Direct                | : Disabled |
| Max Allowed Streams Per Radio  | : Auto     |
| Max Allowed Streams Per Client | : Auto     |
| Max Video Bandwidth            | : 0        |
| Max Video Bandwidth            | : 0        |
| Max Voice Bandwidth            | : 75       |
| Max Media Bandwidth            | : 85       |
| Min PHY Rate (Kbps)            | : 6000     |
| Max Retry Percentage           | : 80       |

#### **Related Topics**

wireless media-stream, on page 4

## show wireless media-stream group

To display the wireless media-stream group information, use the **show wireless media-stream group** command.

show wireless media-stream group {detail groupName | summary}

| command.     image: command.       summary     Display media-stream group configuration summary       Command Default     None       Command Modes     User EXEC mode or Privileged EXEC mode       Command History     Release     Modification                                                                                                    |                    |                            |                                               |                              |
|----------------------------------------------------------------------------------------------------|--------------------|----------------------------|-----------------------------------------------|------------------------------|
| Command Default       None         Command Modes       User EXEC mode or Privileged EXEC mode         Command History       Release       Modification         Cisco IOS XE 3.2SECisco IOS XE 3.3SECisco IOS XE 3.3SE       This command was intro         Command History       Release       Modification         Command History       Release       Modification         7.6       This command was introduced in a release earlier than Release 7.6.         Usage Guidelines       None.         The following is a sample output of the show wireless media-stream group detail GRP1         Device#show wireless media-stream group detail GRP1         Related Topics | Syntax Description |                            |                                               |                              |
| Command Modes       User EXEC mode or Privileged EXEC mode         Command History       Release       Modification         Cisco IOS XE 3.2SECisco IOS XE 3.3SECisco IOS XE 3.3SE       This command was intro         Command History       Release       Modification         Command History       Release       Modification         7.6       This command was introduced in a release earlier than Release 7.6.         Usage Guidelines       None.         The following is a sample output of the show wireless media-stream group detail GRP1 comman Device#show wireless media-stream group detail GRP1         Related Topics                                     |                    | summary                    | Display media-stream group configuration sun  | nmary                        |
| Command History       Release       Modification         Cisco IOS XE 3.2SECisco IOS XE 3.3SECisco IOS XE 3.3SE       This command was intro         Command History       Release       Modification         7.6       This command was introduced in a release earlier than Release 7.6.         Usage Guidelines       None.         The following is a sample output of the show wireless media-stream group detail GRP1 comman         Device#show wireless media-stream group detail GRP1         Related Topics                                                                                                    | Command Default    | None                       |                                               |                              |
| Cisco IOS XE 3.2SECisco IOS XE 3.3SECisco IOS XE 3.3SE       This command was introduced         Command History       Release       Modification         7.6       This command was introduced in a release earlier than Release 7.6.         Usage Guidelines       None.         The following is a sample output of the show wireless media-stream group detail GRP1 comman         Device#show wireless media-stream group detail GRP1         Related Topics                                                                                                    | Command Modes      | User EXEC mode o           | r Privileged EXEC mode                        |                              |
| Command History       Release       Modification         7.6       This command was introduced in a release earlier than Release 7.6.         Usage Guidelines         None.         The following is a sample output of the show wireless media-stream group detail GRP1 comman         Device#show wireless media-stream group detail GRP1         Related Topics                                                                                                    | Command History    | Release                    |                                               | Modification                 |
| 7.6       This command was introduced in a release earlier than Release 7.6.         Usage Guidelines       None.         The following is a sample output of the show wireless media-stream group detail GRP1 comman         Device#show wireless media-stream group detail GRP1         Related Topics                                                                                                    |                    | Cisco IOS XE 3.2S          | ECisco IOS XE 3.3SECisco IOS XE 3.3SE         | This command was introduced. |
| Usage Guidelines None.<br>The following is a sample output of the show wireless media-stream group detail GRP1 comman<br>Device#show wireless media-stream group detail GRP1<br>Related Topics                                                                                                    | Command History    | Release                    | Modification                                  |                              |
| The following is a sample output of the <b>show wireless media-stream group detail GRP1</b> comman<br>Device# <b>show wireless media-stream group detail GRP1</b><br>Related Topics                                                                                                    |                    | 7.6                        | This command was introduced in a release ear  | rlier than Release 7.6.      |
| Device#show wireless media-stream group detail GRP1<br>Related Topics                                                                                                    | Usage Guidelines   | None.                      |                                               |                              |
| Related Topics                                                                                                    |                    | The following is a sa      | mple output of the show wireless media-stream | group detail GRP1 command.   |
| •                                                                                                    |                    | Device# <b>show wire</b> ] | less media-stream group detail GRP1           |                              |
|                                                                                                    |                    | -                          | -stream, on page 4                            |                              |

#### wireless media-stream multicast-direct

To configure multicast-direct status, use the **media-stream multicast-direct** command. To remove the multicast-direct status, use the no form of the command.

no wireless media-stream multicast-direct

| Command Default  | None         |                                                                                                    |                                       |
|------------------|--------------|----------------------------------------------------------------------------------------------------|---------------------------------------|
| Command Modes    | config       |                                                                                                    |                                       |
| Command History  | Release      |                                                                                                    | Modification                          |
|                  | Cisco IOS XE | 3.2SECisco IOS XE 3.3SECisco IOS XE 3.3SE                                                            | This command was introduced.          |
| Command History  | Release      | Modification                                                                                         |                                       |
|                  | 7.6          | This command was introduced in a release ear                                                         | rlier than Release 7.6.               |
| Usage Guidelines |              | nulticast-direct requires load based Call Admission C<br>needs to be set to either gold or platinum. | Control (CAC) to run. WLAN quality of |
|                  | Examples     |                                                                                                    |                                       |

The following example shows how to configure multicast-direct for a wireless LAN media stream.

```
Device#configure terminal
Enter configuration commands, one per line. End with CNTL/Z.
Device(config)#wireless media-stream multicast-direct
```

### wireless media-stream

To configure various parameters, use the wireless media-stream command.

wireless media-stream group groupName [startipAddr endipAddr]

wireless media-stream group{ avg-packet-size default exit max-bandwidth no
policy qos}

wireless media-stream {multicast-direct | message [{phone phone | URL URL | Notes Notes | Email Email}]}

| Syntax Description | group groupName | Configure multicast-direct status for a group. |  |
|--------------------|-----------------|------------------------------------------------|--|
|                    | startipAddr     | Specifies the start IP Address for the group.  |  |
|                    | endipAddr       | Specifies the End IP Address for the group.    |  |

|                  | group avg-packe  | et-size  | Configure average packet size.              |                        |             |
|------------------|------------------|----------|---------------------------------------------|------------------------|-------------|
|                  | group default    |          | Set a command to its defaults.              |                        |             |
|                  | group exit       |          | Exit sub-mode.                              |                        |             |
|                  | group max-band   | width    | Configure maximum expected stream ban       | dwidth in Kbps.        |             |
|                  | group no         |          | Negate a command or set its defaults.       |                        |             |
|                  | group policy     |          | Configure media stream admission policy     |                        |             |
|                  | group qos        |          | Configure over the air QoS class, <'video'  | > ONLY.                |             |
|                  | multicast-direct |          | Configure multicast-direct status.          |                        |             |
|                  | message          |          | Configure Session Announcement Messag       | ge.                    |             |
|                  | phone phone      |          | Configure Session Announcement Phone        | number.                |             |
|                  | URL URL          |          | Configure Session Announcement URL.         |                        |             |
|                  | Notes Notes      |          | Configure Session Announcement notes.       |                        |             |
|                  | Email Email      |          | Configure Session Announcement Email.       |                        |             |
| Command Default  | Disabled         |          |                                             |                        |             |
| Command Modes    | config           |          |                                             |                        |             |
| Command History  | Release          |          |                                             | Modification           |             |
|                  | Cisco IOS XE 3.2 | 2SECiso  | co IOS XE 3.3SECisco IOS XE 3.3SE           | This command was       | introduced. |
| Command History  | Release          | Μα       | dification                                  |                        |             |
|                  | 7.6              |          | is command was introduced in a release ear  | lier than Release 7.6. |             |
|                  |                  |          |                                             |                        |             |
| Usage Guidelines | Media-stream mul | ticast-d | lirect requires load-based Call Admission C | ontrol (CAC) to run.   |             |
|                  | Examples         |          |                                             |                        |             |

The following example shows how to configure each media stream and its parameters like expected multicast destination addresses, stream bandwidth consumption and stream priority parameters.

Device#configure terminal Enter configuration commands, one per line. End with CNTL/Z. Device(config)#wireless media-stream group GROUP1 231.1.1.1 231.1.1.10

I